### ULI101: INTRODUCTION TO UNIX / LINUX AND THE INTERNET

WEEK 10: LESSON 2

POSITIONAL PARAMETERS / COMMAND SUBSTITUTION / MATH OPERATIONS TESTING CONDITIONS / CONTROL FLOW STATEMENTS (LOGIC / LOOPS)

PHOTOS AND ICONS USED IN THIS SLIDE SHOW ARE LICENSED UNDER CC BY-SA

# **LESSON 2 TOPICS**

#### **Positional Parameters**

Definition / Purpose / Usage / Demonstration

#### **Command Substitution / Math Operations**

Definition / Purpose / Usage / Demonstration

#### **Control Flow Statements**

- Definition / Purpose
- Exit Status **\$?** / Testing Conditions (test) / Demonstration
- Control Flow Statements (if, if-else, for) / Demonstration

#### Perform Week 10 Tutorial

- Investigation 2
- Review Questions (Questions Part A #3,4, Part B Walk-Thru #2)

### Work on Assignment #3: (Sections 3 and 4)

## arg1 arg2 arg3 ... argN

A positional parameter is a variable within a shell program; its value is set from an **argument** specified on the command line that invokes the program.

Positional parameters are numbered and are referred to with a preceding "\$": \$1, \$2, \$3, and so on.

Reference: <u>http://osr600doc.xinuos.com/en/SDK\_tools/\_Positional\_Parameters.html</u>

### arg1 arg2 arg3 ... argN

### **Assigning Values as Positional Parameters**

There are **two methods** to **assign values** as positional parameters:

- Use the set command inside a shell script with values as arguments
- Run a shell script with **arguments** (i.e. like a command)

### arg1 arg2 arg3 ... argN

Using the set command:

set apples oranges bananas

You place a dollar sign (\$) prior to the number corresponding to the <u>position</u> of the argument

#### **Examples:**

echo \$1 echo \$2 echo \$3 set apples oranges bananas
echo \$1
apples
echo \$2
oranges
echo \$3
bananas
echo \$4

### arg1 arg2 arg3 ... argN

**Running a Shell Script with Arguments:** 

You would use **positional parameters** in your shell script that would **expand** the positional parameters with its stored value.

Here are the contents of the shell script called myScript.bash:

#!/bin/bash

echo "First argument is \$1"
echo "Second argument is \$2"

You would then issue the **myScript.bash** shell script with **arguments** that would be used within the shell script. For Example:

./mySript.bash apples oranges

cat myScript.bash
#!/bin/bash

echo "First argument is \$1"
echo "Second argument is \$2"

chmod u+x myScript.bash
./myScript.bash
First argument is
Second argument is

./myScript.bash apples oranges
First argument is apples
Second argument is oranges

### arg1 arg2 arg3 ... argN

The positional parameter \$0 refers to either the **name of shell** where command was issued, or **name of shell script file** being executed.

If using positional parameters <u>greater</u> than 9, you need to include number within **braces** { }

#### **Examples:**

echo \$0
echo \${10}

| <b>cat positional.bash</b><br>#!/bin/bash                                                         |
|---------------------------------------------------------------------------------------------------|
| set 10 9 8 7 6 5 4 3 2 1                                                                          |
| echo<br>echo "\\$0 is: \$0"<br>echo<br>echo "\\$10 is: \$10"<br>echo<br>echo "\\${10} is: \${10}" |
| ./positional.bash                                                                                 |
| <pre>\$0 is: ./positional.bash</pre>                                                              |
| \$10 is: 100                                                                                      |
| \${10} is: 1                                                                                      |

### arg1 arg2 arg3 ... argN

The **shift** command can be used with positional parameters to move positional parameters to the **left** by one or more positions.

Examples:

shift shift 2

set canoe tent food water
echo \$1
canoe

shift
echo \$1
tent

shift 2
echo \$1
water

### SPECIAL PARAMETERS

\$\* \$# \$?

There are a group of **special parameters** that can be used for shell scripting.

A few of these special parameters and their purpose are displayed in the table below.

| Parameter | Purpose                                                                   |
|-----------|---------------------------------------------------------------------------|
| \$*       | Display all positional parameters.                                        |
| ``\$*″    | Containing values of all arguments separated by a single space            |
| ``\$@″    | Multiple double-quoted strings, each containing the value of one argument |
| \$#       | Represents the number of parameters<br>(not including the script name)    |
| \$?       | Exit Status of previous command (discussed in next lesson)                |

set 1 2 3 4 5
echo \$#
5
echo \$\*
1 2 3 4 5
pwd
/home/murray.saul
echo \$?
0 # zero is true in Unix/Linux
PWD
-bash: PWD: command not found
echo \$?
127 # non-zero is false in Unix/Linux

## POSITIONAL AND SPECIAL PARAMETERS

#### Task:

Write a **Bash shell script** that accepts arguments from the shell script filename when executed (i.e., just like a regular Linux command).

The Bash Shell script will clear the screen and then display the following text (using **special parameters**):

Number of arguments are: (number of positional parameters)

The arguments are: (displays of all positional parameters)

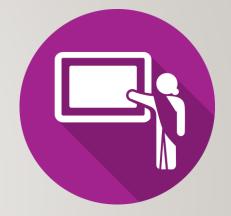

### **COMMAND SUBSTITUTION**

**Command substitution** is a facility that allows a command to be run and its **output** to be pasted back on the command line as **arguments** to another command.

Reference: https://en.wikipedia.org/wiki/Command\_substitution

Usage:

command1 \$ (command2) or command1 `command2`

Examples:

file \$(ls)

mail -s "message" \$(cat email-list.txt) < message.txt</pre>

echo "The current directory is \$(pwd)"
echo "The current hostname is \$(hostname)"
echo "The date is: \$(date +'%A %B %d, %Y')"

echo "The current directory is \$(pwd)"
The current directory is /home/murray.saul

echo "The current hostname is \$(hostname)"
The current hostname is mtrx-node06pd.dcm.senecacollege.ca

echo "The date is: \$(date +'%A %B %d, %Y')"
The date is: Tuesday March 02, 2021

# **COMMAND SUBSTITUTION**

#### Task:

Write a **Bash** shell script that **sets** all files in your current directory as **positional parameters**. Use **command substitution** to store all files in your current directory as **positional parameters**.

The Bash Shell script will clear the screen and then display the following text (using special parameters):

Number of files in current directory are: (number of positional parameters)

Here are the filenames: (displays of all positional parameters)

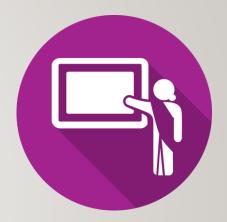

Performing math calculations can be an important element in shell scripting.

A problem you may experience in shell scripting (as opposed to other programming languages) is that in shell scripting, all characters (including numbers) are stored as **text**.

This can create **problems** when performing math operations.

#### **Demonstration:**

num1=5;num2=10
echo ``\$num1+\$num2''
5+10
echo ``\$num1-\$num2''
5-10
echo ``\$num1\*\$num2''
5\*10

In order to make math operations work in a Linux shell or shell script, you need to **convert** numbers stored as **text** into **binary numbers**.

We can do this by using using a **math construct** consisting two pairs of round brackets (())

#### **Examples:**

```
num1=5;num2=10
echo "$(( $num1 + $num2))"
15
echo "$((num1-num2))"
-5
((product=num1*num2))
echo "$product"
50
```

Additional math operators are shown below.

### **Examples:**

```
num1=2;num2=3
echo $((num1/num2))
0
echo $((num1%num2))
3
echo $((num1**num2))
8
echo $((num1+*))
4
echo $((num1--))
1
```

| Operator | Description               |
|----------|---------------------------|
| +        | Addition                  |
| -        | Subtraction               |
| *        | Multiplication            |
| 1        | Division                  |
| %        | Remainder                 |
| **       | Exponentiation            |
| ++       | Increment (increase by 1) |
|          | Decrement (decrease by I) |

#### Task I:

Write a **Bash** shell script that prompts the user for the sale **price** of an item and the **number** of items purchased.

The shell script will display the **total amount** (eg. **price** x **number** of items) of the sale.

For simplicity, you can assume prices are just integers.

#### Task 2:

Write a **Bash** shell script that prompts the user prompts the user for **two numbers**.

The shell script will then show the results from addition, subtraction, multiplication and division of those numbers.

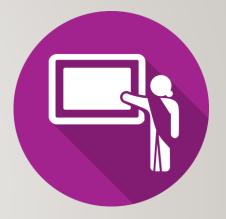

So far, we have created Bash Shell Scripts that execute Linux commands in a **fixed sequence**.

Although those type of scripts can be useful, we can use **control flow statements** that will **control the sequence** of the running script based on various situations or conditions.

Control Flow Statements are used to make your shell scripts more **flexible** and allow them to **adapt** to changing situations.

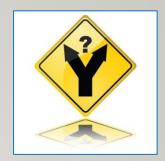

The \$? (exit status) Special Parameter

The special parameter \$? is used to determine the **exit status** of the <u>previously</u> issued **Linux command** or **Linux pipeline command**.

The exit status will either display a **zero** (representing **TRUE**) or a **non-zero number** (representing **FALSE**).

This method can be used with control-flow statements to **change the sequence** of your shell script execution. We will apply this when we discuss advanced shell scripting in two weeks.

#### **Examples:**

PWD echo \$? pwd echo \$?

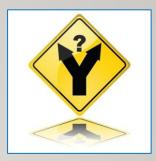

| <b>PWD</b><br>-bash: PWD: command not found<br><b>echo \$?</b><br>127 |
|-----------------------------------------------------------------------|
| <b>pwd</b><br>/home/murray.saul<br><b>echo \$?</b><br>0               |
| echo "Hi there"   grep Hi<br><mark>Hi</mark> there<br>echo \$?<br>Ø   |
| echo "Hi there"   grep Goodbye<br>echo \$?<br>1                       |

#### The test Linux Command

The **test** Linux command is used to test conditions to see if they are **TRUE** (i.e. value **zero**) or **FALSE** (i.e. value **non-zero**).

This method can <u>also</u> be used with control-flow statements to **change the sequence** of your shell script execution.

#### **Examples:**

```
name="Murray"
test $name = "Murray"
echo $?
test $name = "David"
echo $?
```

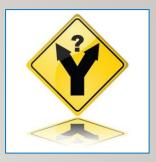

|                   | :"Murray"<br>\$name = "Murray"<br>\$? |
|-------------------|---------------------------------------|
| test<br>echo<br>1 | \$name = "David"<br>\$?               |
| test<br>echo<br>0 | <pre>\$name != "David" \$?</pre>      |

### Numerical Comparisons with test Command

You **CANNOT** use the > or < symbols when using the **test** command since those are **redirection** symbols.

You need to use **options** when performing numerical comparisons. Refer to the table below for test options and their purposes.

| Option    | Purpose                                |
|-----------|----------------------------------------|
| -eq       | Equal to                               |
| -ne       | Not equal to                           |
| -lt , -le | Less than, Less than or equal to       |
| -gt, -ge  | Greater than, greater than or equal to |

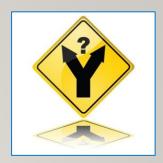

| num1:<br>num2:<br>test<br>echo<br>1 | =10<br>\$num1 | –eq | \$num2 |
|-------------------------------------|---------------|-----|--------|
| test<br>echo<br>0                   | \$num1<br>\$? | -lt | \$num2 |
| test<br>echo<br>0                   | \$num1<br>\$? | -ne | \$num2 |
| test<br>echo<br>1                   | \$num1<br>\$? | -ge | \$num2 |

### The test Linux Command: Additional Options

There are other **comparison options** that can be used with the **test** command such as testing to see if a **regular file** or if **directory pathname exists**, or if the regular file pathname is **non-empty**.

Refer to the table below for some of those additional options.

| Option           | Purpose                                   |
|------------------|-------------------------------------------|
| -f file_pathname | Regular filename exists                   |
| -d file_pathname | Directory filename exists                 |
| -s file_pathname | Regular filename is non-empty             |
| -w file_pathname | file exists / write permission is granted |

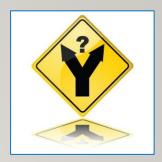

mkdin mydin

| mkdir mydir<br>test –d mydir<br>echo \$?<br>0           |
|---------------------------------------------------------|
| touch myfile.txt<br>test -f myfile.txt<br>echo \$?<br>0 |
| test ! -f myfile.tx1<br>echo \$?<br>1                   |
| test -s myfile.txt<br>echo \$?<br>1                     |
| test ! -s myfile.tx1<br>echo \$?<br>0                   |

### Logic Statements

A logic statement is used to determine which Linux commands to be executed based on the result of a **test condition** or **command** (i.e. **TRUE** if zero value) or **FALSE** ( if non-zero value).

There are **several logic statements**, but we will just concentrate on **if** statement and the **if-else** statements.

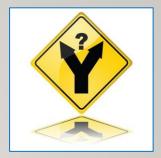

### **if Control Flow Statement**

If the **test** command returns a **TRUE** value, then the Linux Commands <u>between</u> **then** and **f** statements are executed.

If the **test** command returns a **FALSE** value, the *if* statement is **by-passed**.

Usage:

if test condition
 then
 command(s)
fi

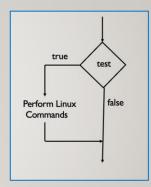

cat if.bash #!/bin/bash read -p "Enter First Number: " num1 read -p "Enter Second Number: " num2 if test \$num1 -lt \$num2 then echo "Less Than" fi ./if.bash Enter First Number: 5 Enter Second Number: 10 Less Than

./if.bash Enter First Number: 10 Enter Second Number: 5

#### Using [] to Represent test Command

A set of square brackets [ ] can be used to represent the **test** command.

**NOTE:** There must be **spaces** between the **square brackets** and the **test** condition.

#### **Example:**

```
num1=5
num2=10
if [ $num1 -lt $num2 ]
  then
     echo "Less Than"
fi
```

### **if-else Control Flow Statement**

If the test condition returns a **TRUE** value, then the Linux Commands between the **then** and **else** statements are executed.

If the test returns a **FALSE** value, then the the Linux Commands between the **else** and **fi** statements are executed.

#### Usage:

```
if test condition
  then
      command(s)
  else
      command(s)
fi
```

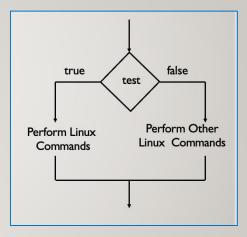

```
cat if-else.bash
#!/bin/bash
read -p "Enter First Number: " num1
read -p "Enter Second Number: " num2
if [ $num1 -lt $num2 ]
then
   echo "Less Than"
else
   echo "Greater Than or Equal To"
fi
./if-else.bash
Enter First Number: 3
Enter Second Number: 5
Less Than
./if-else.bash
Enter First Number: 5
Enter Second Number: 3
Greater Than or Equal To
```

#### **Instructor Demonstration**

#### Task1:

Write a **Bash** shell script that will first set a variable called **course** to the value **uli101** (lowercase). Then the shell script will clear the screen and prompt the user for the current course code. Use **logic** that if the user's entry does match the value contained in the variable **course**, the following text is displayed:

You are correct

#### Task2:

Modify the previous Bash Shell script to display the alternative message if the user's entry does NOT match the value (stored in the variable called **course**) then the following alternative text is displayed:

You are incorrect

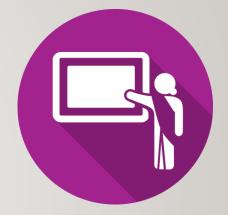

Loop Statements (iteration)

A **loop** statement is a series of steps or sequence of statements **executed repeatedly** zero or more times satisfying the given condition.

Reference:

https://www.chegg.com/homework-help/definitions/loop-statement-3

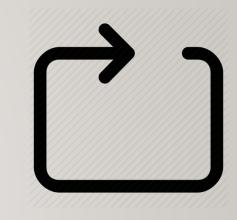

#### The **for** Loop

There are several loops, but we will look at the **for** loop using a **list**.

Usage:

for item in list
do
 command(s)

done

The variable **item** will hold one item from the list every time the loop iterates (repeats) the commands between the **do** and **done** reserved words.

A **list** can consist of a series of arguments (separated by spaces) or supplied by command substitution

The **for** Loop

Example:

for x in apples oranges bananas

do

echo "The item is: \$x"
done

cat for.bash
#!/bin/bash
for x in apples oranges bananas
do
 echo "The item is: \$x"
done
./for.bash
The item is: apples
The item is: oranges
The item is: bananas

#### Task:

Write a **Bash shell script** that **sets** all files in your current directory as **positional parameters.** Use **command substitution** to store all files in your current directory as **positional parameters.** 

The Bash Shell script will clear the screen and then display the following text (using special parameters). Use a for loop to display each filename on a SEPARATE line using a **for** loop:

Number of files in current directory are: (number of positional parameters)

Here are the filenames: (displays each positional parameters on a SEPARATE line)

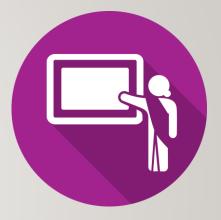

## HOMEWORK

### **Getting Practice**

To get practice to help perform **assignment #3**, perform **Week 10 Tutorial**:

- INVESTIGATION 3: COMMAND SUBSTITUTION / MATH OPERATIONS
- INVESTIGATION 4: USING CONTROL FLOW STATEMENTS IN SHELL SCRIPTS
- LINUX PRACTICE QUESTIONS (Part A 3,4, Part B Walk-Thru #2)

### Work on Assignment #3:

- Section 3: Interactive Shell Environment
- **Section 4:** Introduction To Scripting (phone)